## **MBS Leopard Transmitter**

## **User NOC Operating Manual**

## **SYS-NN-SS-OG-1158.00-NextNav Leopard NOC User manual**

**Version 1.4**

# **NextNav Confidential and Proprietary**

Restricted Distribution. Not to be distributed to anyone who is not an employee of either NextNav or a subsidiary of NextNav without the express approval of NextNav Document Control.

All data and information contained in or disclosed by this document is confidential and proprietary information of NextNav, LLC and all rights therein are expressly reserved. By accepting this material, the recipient agrees that this material and the information contained therein is to be held in confidence and in trust and will not be disseminated, distributed, copied, reproduced in whole or in part, nor its contents revealed in any manner to others without the express written permission of NextNav LLC.

**Confidential Page 1 Page 1 Page 1 Page 1 Page 1 Page 1 Page 1 Page 1 Page 1 Page 1 Page 1 Page 1 Page 1 Page 1 Page 1 Page 1 Page 1 Page 1 Page 1 Page 1 Page 1 Page 1 Page 1**

## <span id="page-1-0"></span>**History**

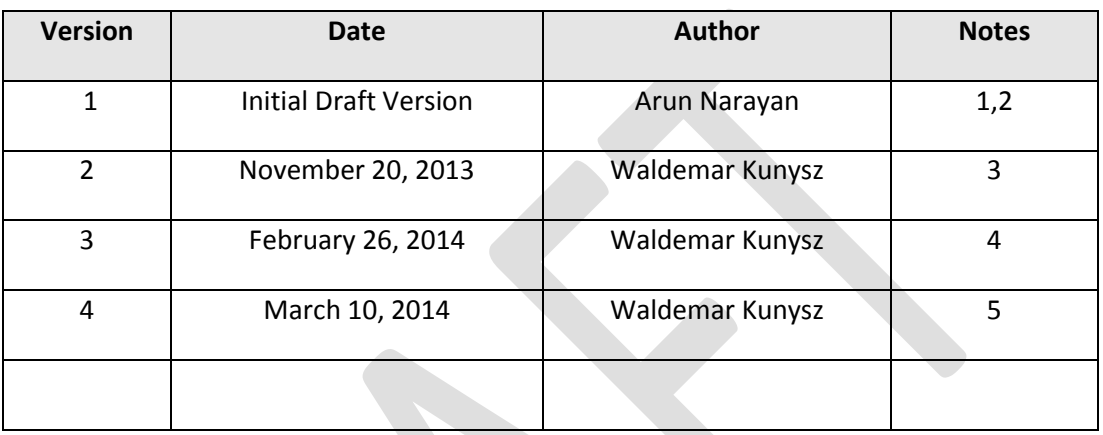

## <span id="page-1-1"></span>**Notes:**

- 1. Initial Version
- 2. Document naming convention used.
- 3. Revised version
- 4. Revised ERP Table
- 5. Revised ERP Table for IDB mode to bring ERP levels to 30 Watts

#### Table of Contents

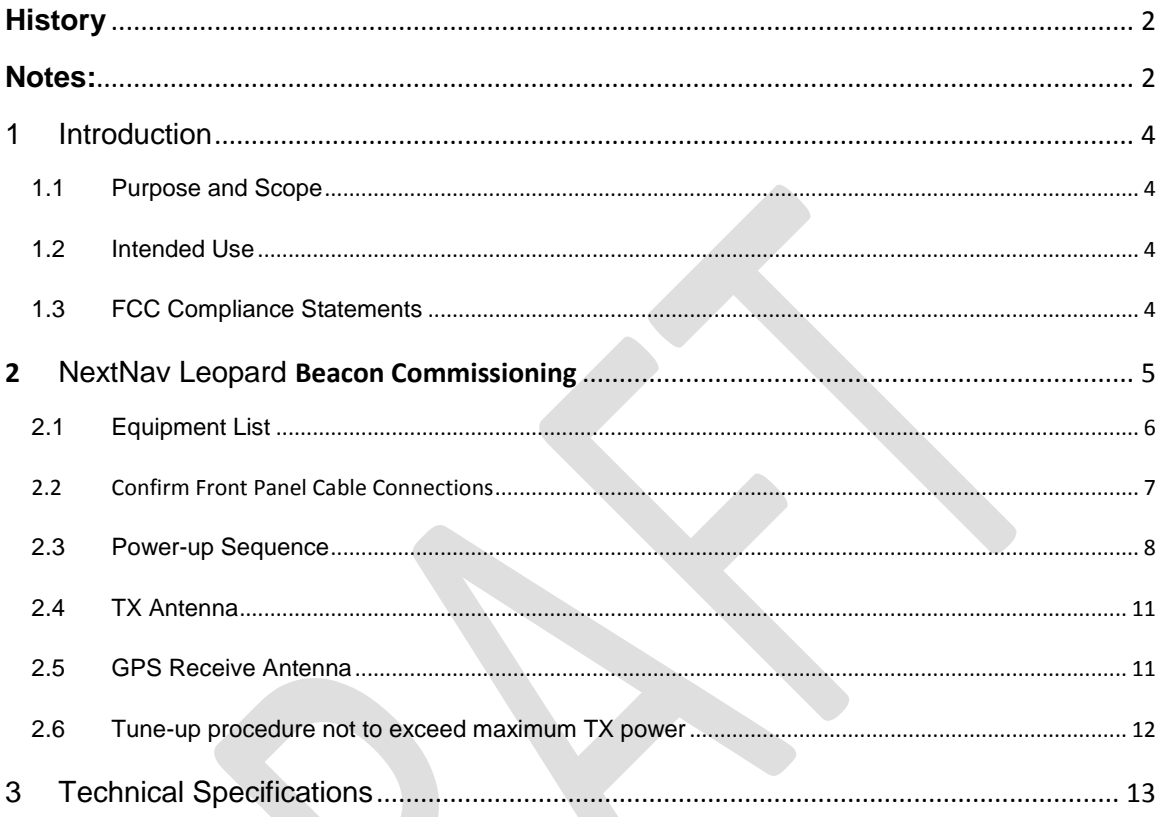

## **Table of Figures**

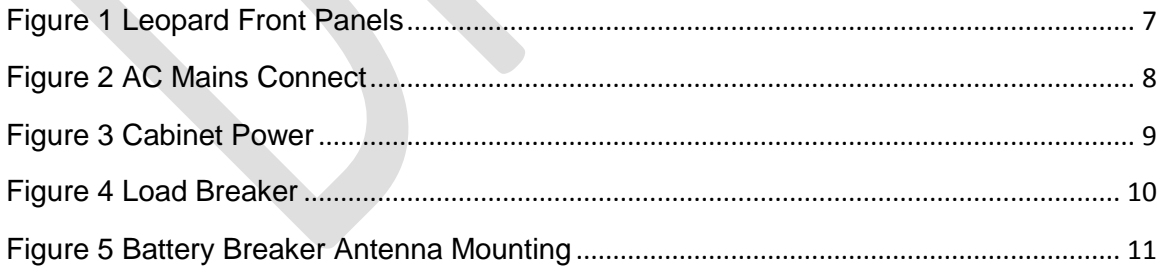

#### <span id="page-3-0"></span>**1 Introduction**

The goal of the MBS system is to provide high precision, reliable, ubiquitous positioning system providing GPS like accuracies in indoors and urban canyons where it is challenging to get any reliable position using GPS or other wide area reliable technologies. In addition to improved 2-D accuracy the MBS system also provides meter level accuracy in the vertical dimension with the aid of a MEMS pressure sensor. MBS technology provides a very fast time to first fix (TTFF) in the order of ~5 seconds under cold start conditions. Similar to GPS, MBS technology allows computation of the location on the device without any network dependence thus enabling a wide variety of standalone applications. The signal structure of MBS is designed so that the signal processing entities of a standard GPS receiver's baseband can be reused. The system is fundamentally designed for low power consumption of the receivers.

#### <span id="page-3-1"></span>**1.1 Purpose and Scope**

This document describes the commissioning and normal usage procedure for the NextNav Local beacon box (A4P-100-0013-01).

#### <span id="page-3-2"></span>**1.2 Intended Use**

The NextNav Leopard beacon system is intended to be used in restricted access locations (RAL) in outdoor and indoor environments. The NextNav Leopard beacon is a powered by a AC power system approved for use in telecommunications equipment.

#### <span id="page-3-3"></span>**1.3 FCC Compliance Statements**

#### FCC Section 15.21 Information to user.

Any changes or modifications to the equipment operation settings must be approved by the NextNav, LLC for FCC compliance; otherwise the user's authority to operate the equipment will be voided.

#### Section 15.105(b) Class A digital device Information to the user

This equipment has been tested and found to comply with the limits for a Class A digital device, pursuant to Part 15 of the FCC Rules. These limits are designed to provide reasonable protection against harmful interference when the equipment is operated in a commercial environment. This equipment generates, uses, and can radiate radio frequency energy and, if not installed and used in accordance with the instruction manual, may cause harmful

interference to radio communications. Operation of this equipment in a residential area is likely to cause harmful interference in which case the user will be required to correct the interference at his own expense.

#### RF Exposure Statement

This equipment complies with FCC radiation exposure limits set forth for an uncontrolled environment. This equipment should be installed and operated with a minimum distance of 1m between the antenna and any body part of the user or nearby persons.

### <span id="page-4-0"></span>**2 NextNav Leopard Beacon Commissioning**

Once the NextNav leopard Box is installed in the field and the installation checklist is verified, a field technician follows the following sequence of operations to power up the box as illustrated in **Error! Reference source not found.** and the following checklist can be used for verification of completion of the steps needed.

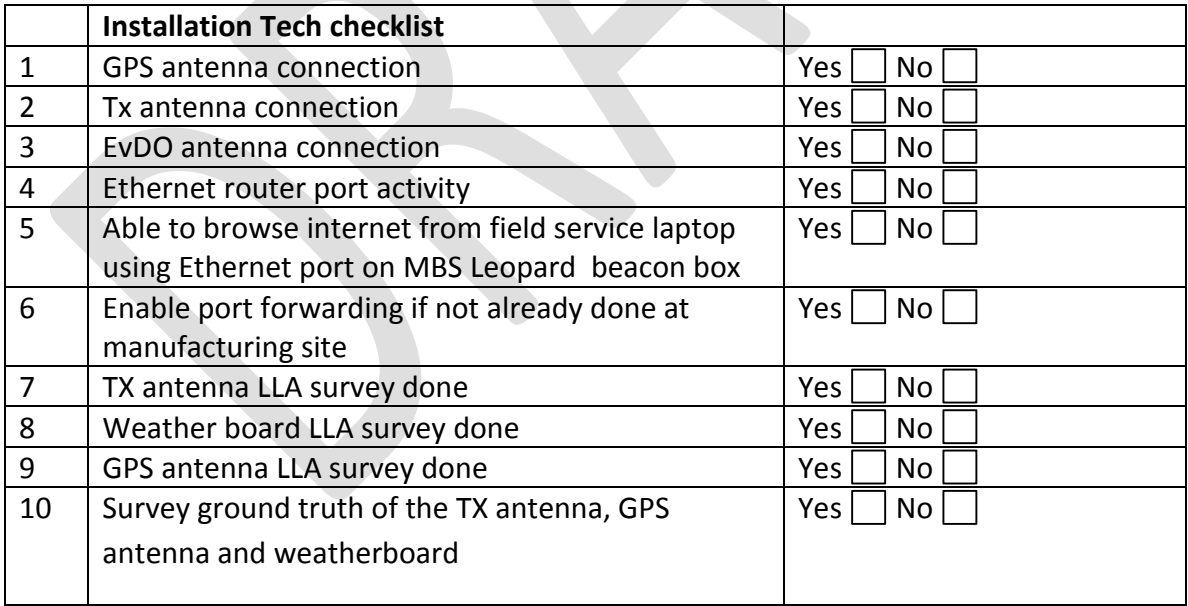

## **Table 1 Commissioning Procedure Steps for Installation Technician**

## <span id="page-5-0"></span>**2.1 Equipment List**

- NextNav Leopard Beacon
- Approved Transmit Antenna (See section )
- GPS Antenna (PN: BL1R-A-XTB-1-FKM)
- EVDO Antenna (PN: PSKN-900/1900S)
- NextNav WeatherBoard unit

RF cables as per chart below:

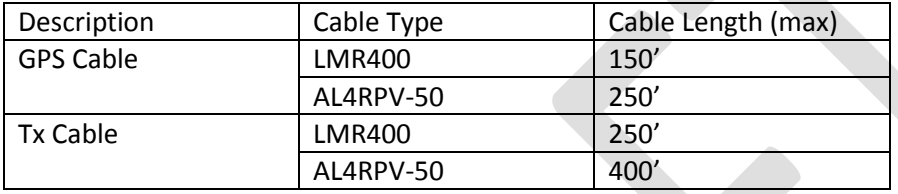

#### <span id="page-6-0"></span>**2.2 Confirm Front Panel Cable Connections**

The slave unit (bottom module shown in Fig 1 and the master units are connected to the timing tray using a backplane board (behind the units) and 4 coaxial cables in the front as shown. Make sure that GPS antenna cable is connected to the top right hand side connector and TX antenna to the bottom one.

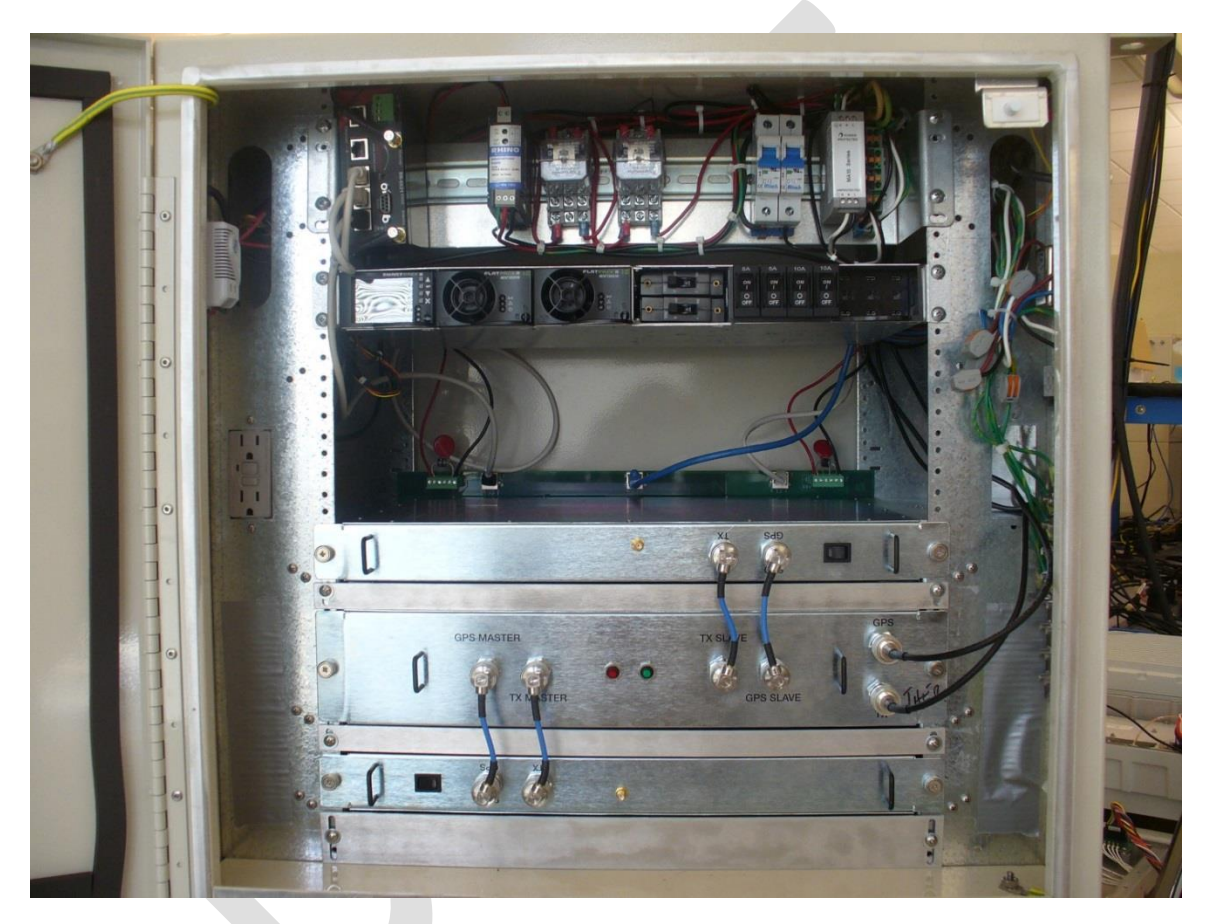

**Figure 1 Leopard Front Panels**

- <span id="page-6-1"></span>1. Verify the following external connections to the beacon:
	- a) GPS antenna connection to the Leopard Box
	- b) Tx antenna cable connection to the 'TX' port.
	- c) Weather box connection to the WEATHER port.
	- d) EvDO antenna cables to the EvDO Tx port. In cases of sites which have been documented as requiring EvDO diversity, connect the diversity

**Confidential Page 7 Page 7 Page 7 Page 7 Page 7 Page 7 Page 7 Page 7 Page 7 Page 7 Page 7 Page 7 Page 7 Page 7 Page 7 Page 7 Page 7 Page 7 Page 7 Page 7 Page 7 Page 7 Page 7**

antenna to the EvDO DIV port. In cases of sites which have been documented as needing a POTS line, connect the phone line to the 'TELCO' port.

- 2. Verify that the following LEDs (located at the front panel) are lit indicating proper operation:
	- a) Primary unit: Status indicator LED is lit in RED
- 3. Connect the field service laptop with an Ethernet cable to the 'Ethernet' port on the MARS beacon box. Wait for a few seconds to get an IP address on the field service laptop. Try and browse the internet to ensure connectivity. Once connectivity is ensured, call the operator at the NOC to further commission the beacon box.

### <span id="page-7-0"></span>**2.3 Power-up Sequence**

Connect AC Lince Feed to terminal block labled Incoming AC.

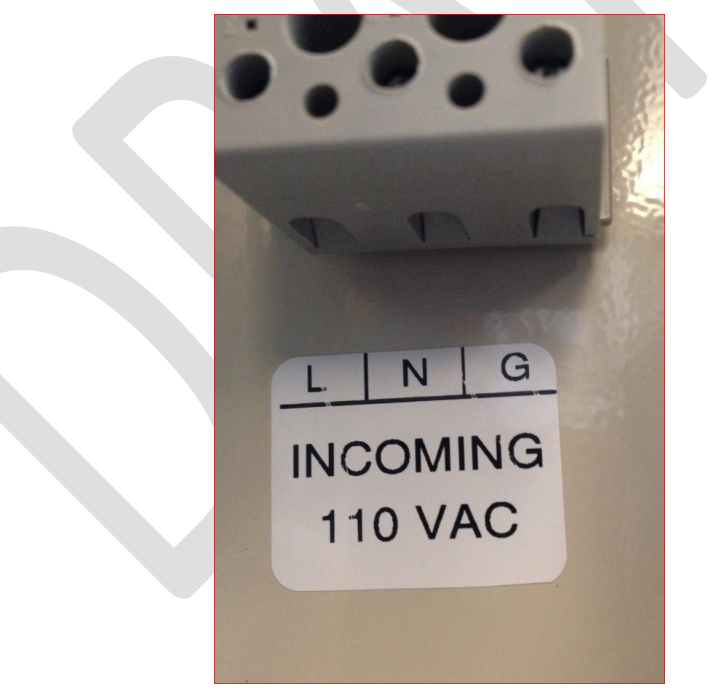

<span id="page-7-1"></span>**Figure 2 AC Mains Connect**

The Protected Power LED on the MA15 surge protector should turn on "GREEN LED" Indicates AC power is on. This will only happen after the AC is connected and AC mains breaker turned on.

Turn on Circuti Breaker D10 to power all NextNav equipemnt. At this time the Elteck Valare Controller should turn on. Wait approximalty 1 minute before turnign on the load breakers.

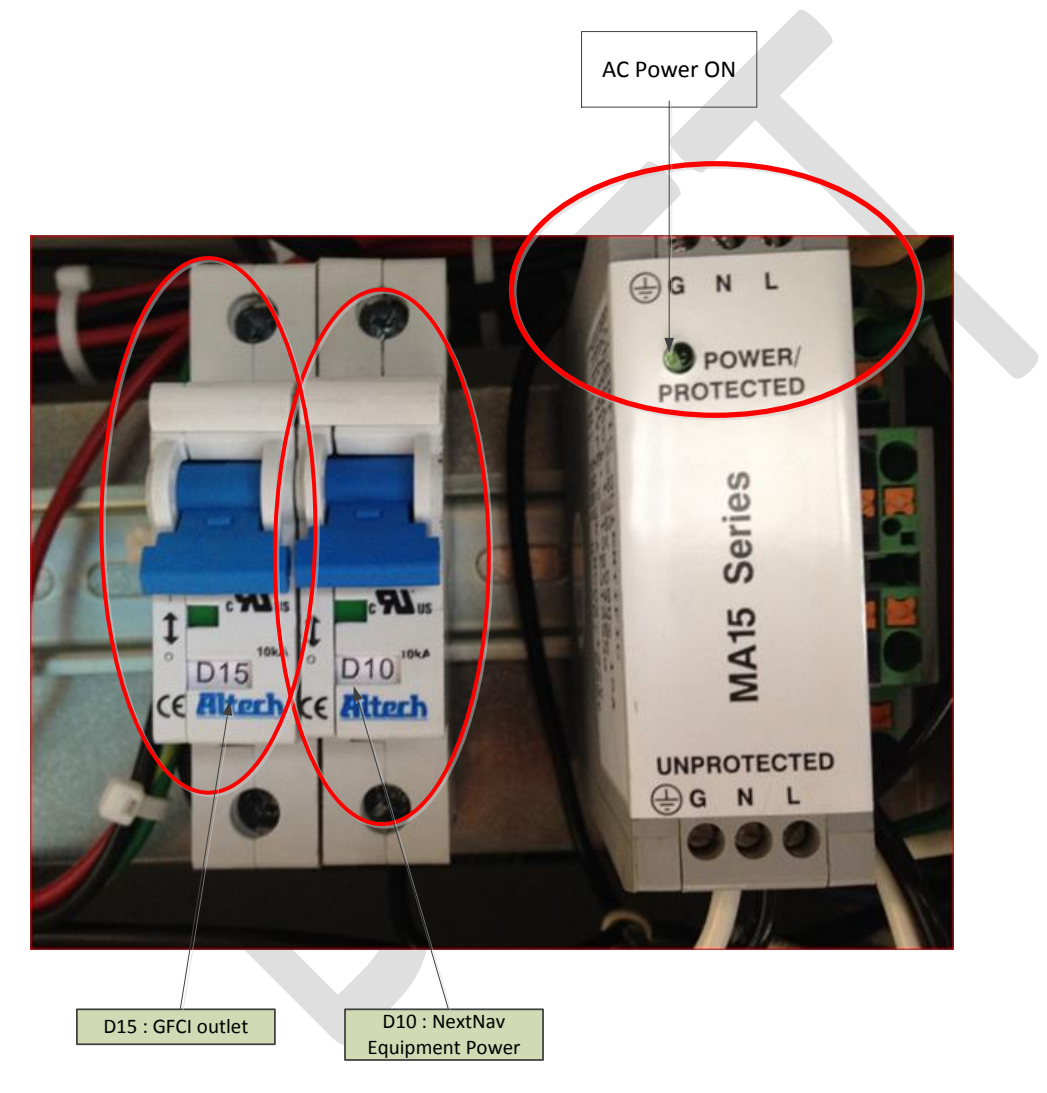

## **Figure 3 Cabinet Power**

<span id="page-8-0"></span>The Protected Power LED on the MA15 surge protector should turn on "GREEN LED" Indicates AC power is on. This will only happen after the AC is connected and AC mains breaker turned on.

**Confidential Page 9 Page 9 Page 9 Page 9 Page 9 Page 9 Page 9 Page 9 Page 9 Page 9 Page 9 Page 9 Page 9 Page 9 Page 9 Page 9 Page 9 Page 9 Page 9 Page 9 Page 9 Page 9 Page 9**

Turn on Circuti Breaker D10 to power all NextNav equipemnt. At this time the Elteck Valare Controller should turn on. Wait approximalty 1 minute before turnign on the load breakers.

Turn on D15 ; the circuit breaker to power the GFCI outlet in the cabinet and.

After waiting about a minute after turning on the D10 breaker, turn on the following breakers. Heat Excahgner – 5 Amp load breaker; fan in the heat exchanger should start running.

Modem- 5 Amp load breaker; The swithc ports on the modem should start blinking.

Master Transmitter 10 Amp breaker; Turn on the 10 Amp load breaker labelled Master then toggle the switch on the front panel of the Master Transmitter located on the bottom slot in the rack to ON. The LED on the switch panel will light up to indicate that the Master Transmitter is powered on. Also the GREEN LED on the Timign Tray ( Middle tray) will trun ON and stary on after about 45 seconds.

Salve Transmitter 10 Amp Breaker; Turn on the 10 Amp load breaker labelled Slave then toggle the switch on the front panel of the Salve ransmitter located on the bottom slot in the rack to **ON**. The LED on the switch panel will light up to indicate that the Salve Transmitter is powered on. Toggle power **OFF** on the **Master** transmitter tray and the LED on the Timing tray should turn **RED**. After verifying this toggel the Master Transmitter to ON.

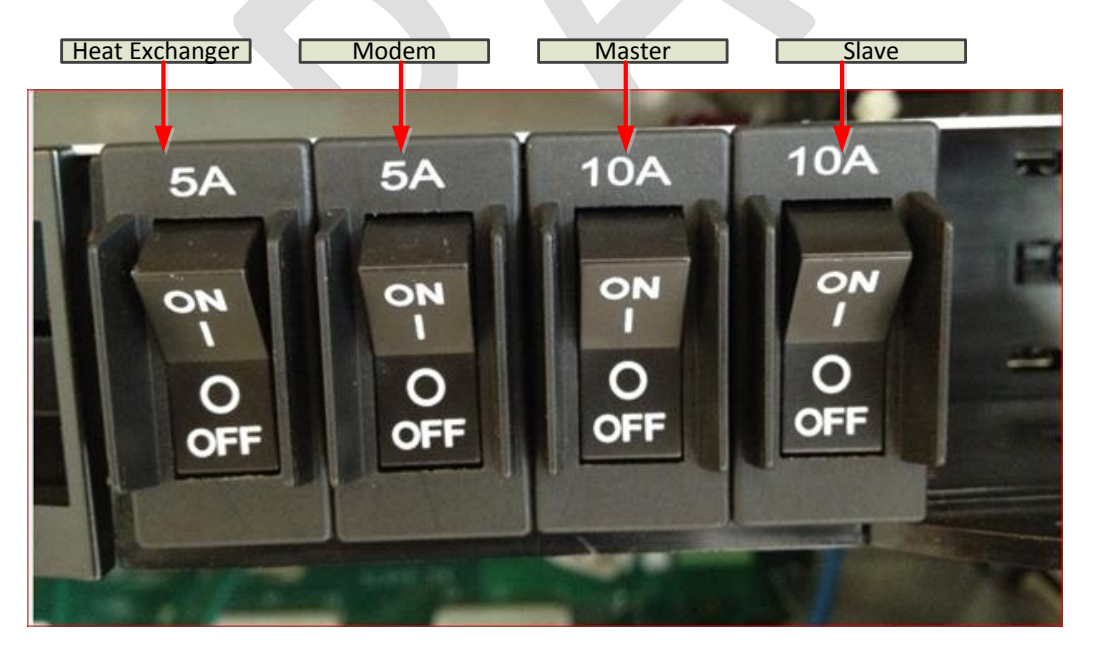

<span id="page-9-0"></span>**Figure 4 Load Breaker**

Turn on Battery Breakers FBI and FB2

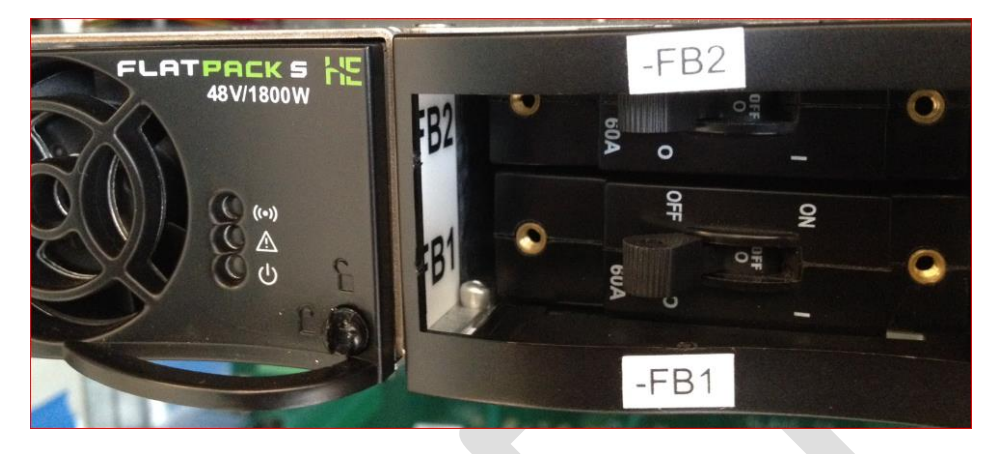

**Figure 5 Battery Breaker Antenna Mounting**

#### <span id="page-10-2"></span><span id="page-10-0"></span>**2.4 TX Antenna**

Tx antenna will be installed indoors. In normal configurations, antenna is to be attached to the ceiling structures. Proper installation procedures must be followed as defined in site specific construction drawing. As a general rule the TX antenna shall be kept a minimum distance of 6 feet from any metallic vertical structures on other types of obstructions.

This radio transmitter (FCC ID: A4P-100-0013-01) has been approved by FCC to operate with the antenna types listed below with the maximum permissible gain and required antenna impedance for each antenna type indicated. Antenna types not included in this list, having a gain greater than the maximum gain indicated for that type, are strictly prohibited for use with this device.

This radio transmitter may only operate using a vertically polarized antenna.

#### <span id="page-10-1"></span>**2.5 GPS Receive Antenna**

GPS antenna should be installed such that it has clear view of sky. Ideally, you would keep the antenna close to the ground away from obstruction

- Keep any horizontal blockage smaller than 10 degrees
- Obstruction Clearance guideline
- $-$  If it is 1 ft wide it should be at least 6 ft away
- If it is 10 ft wide, it should be at least 60 ft. away.

– If it is significantly less than 1 ft wide (like a guy wire, or a post) it should not cause any measurable effect

**Confidential Page 11 Page 11 Page 11 Page 11 of 13** 

#### <span id="page-11-0"></span>**2.6 Tune-up procedure not to exceed maximum TX power**

A CSV file (configuration file) per transmitter are created by the NOC engineer based on the installation parameters such as line lengths, antenna type etc. **The TX output power level setting is contained in the CSV file**.

The output power is adjusted by the 'PA gain" setting. This value in the CSV file is calculated by a formula to set the output power (not to exceed 30W ERP). The variables used in the calculation include PA Gain (Gpa), TX Antenna Gain (Gant), TX filter insertion loss (ILflt), internal cable loss (ILint), external cable loss (ILext), and transceiver output power (PTCVR).

ERP (W) =  $10^{\text{A}}$ ((PTCVR - ILint + Gpa - ILflt - ILext + Gant) / 10) / 1000

The PA gain setting should be set to a proper value so that total sum of net antenna gain and cable loss coupled with PA output does not exceed 30 Watts EIRP, PEP (Peak Envelope Power) . Table 2 is a list of all possible antennas and RF cable combinations with corresponding RF power settings required to comply with the FCC requirement of 30 Watts EIRP Peal Envelope Power (PEP).

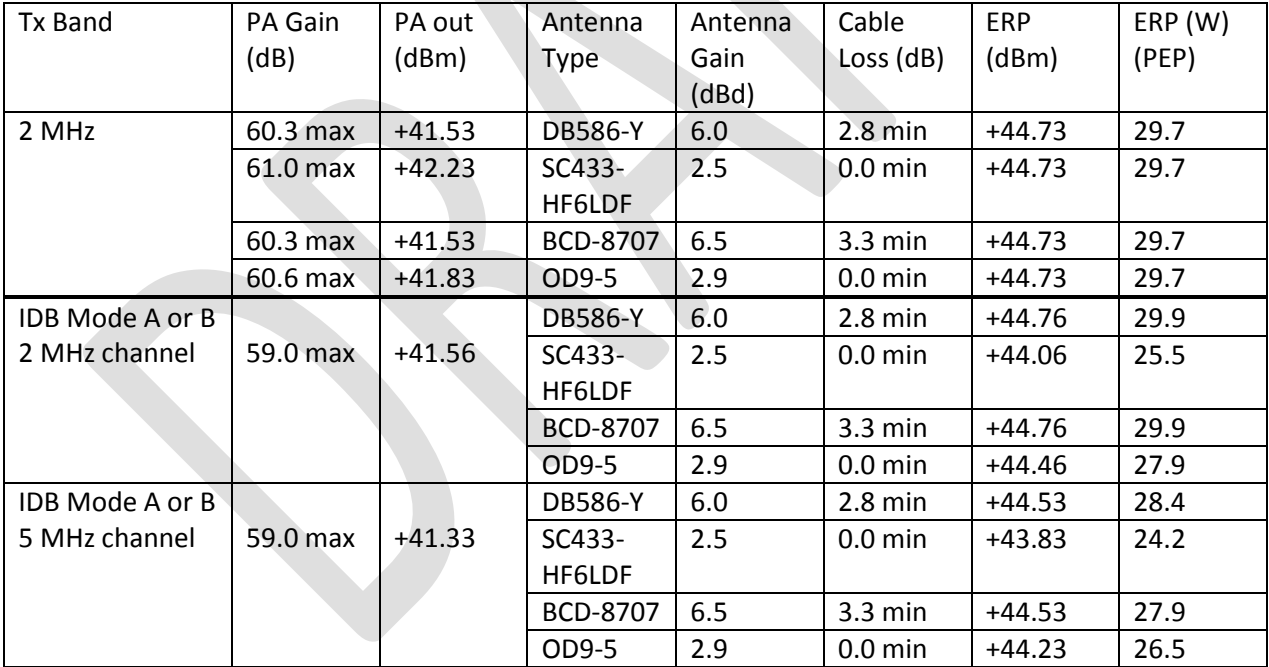

Table 2 Maximum allowable RF power settings with various antenna/cable

Note 1: PA module provides means of RF Gain control in steps of 0.1 dB from 0 to 65 dB. Maximum PA Gain values listed in the table2 are required to ensure that conducted and radiated spurious emission standards of Part 90 are met . The difference of PA output

levels between 2 MHz and IDB mode is compensated using internal RF attenuation that can be set remotely by NOSS engineers to ensure that 30 Watts ERP is met in both cases.

**A** 

## <span id="page-12-0"></span>**3 Technical Specifications**

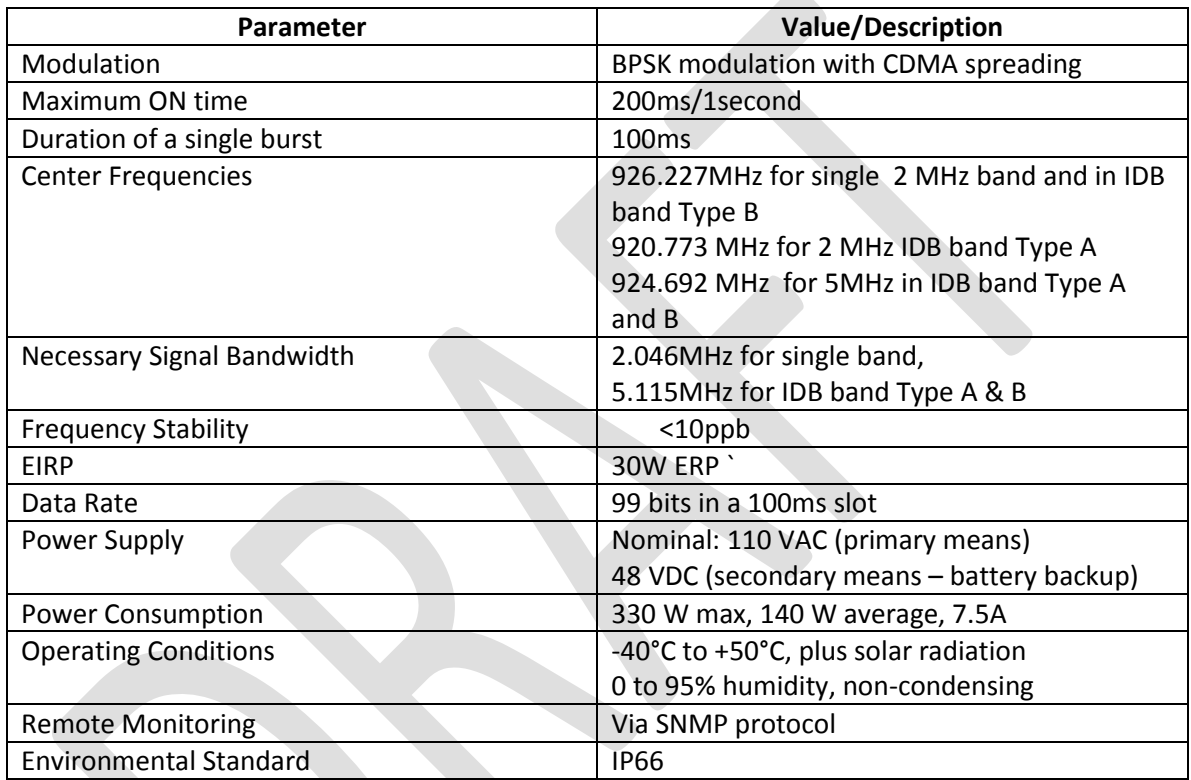